## **Как назначить ГЛАВУ КОМПАНИИ на ДомКлик PRO**

Главой компании может стать **только** генеральный директор – лицо, указанное в выписке из ЕГРЮЛ или индивидуальный предприниматель

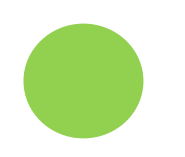

Произвести действия по назначению роли главы компании в ДомКлик PRО может только лично директор. У менеджера по работе с Партнерами доступа нет.

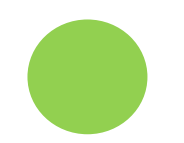

Для присвоения роли главы компании директору необходимо пройти идентификацию: указать паспортные данные и пройти авторизацию через Сбербанк Онлайн.

Внимание! Данное действие абсолютно безопасно, вводимая информация используется только для целей идентификации личности, аккредитации компании и открытия возможности управления компанией Партнера.

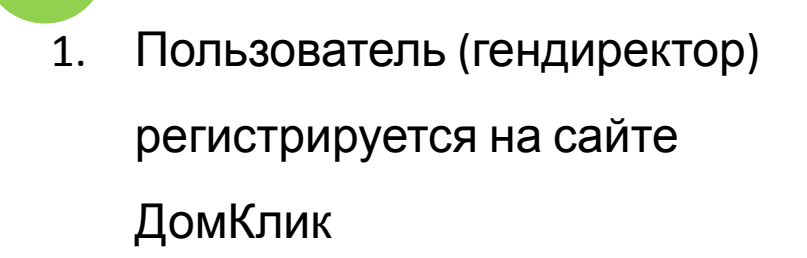

- 2. Переходит на вкладку «Партнерам», подтверждает регистрацию.
- 3. Далее заходит в Мой профиль

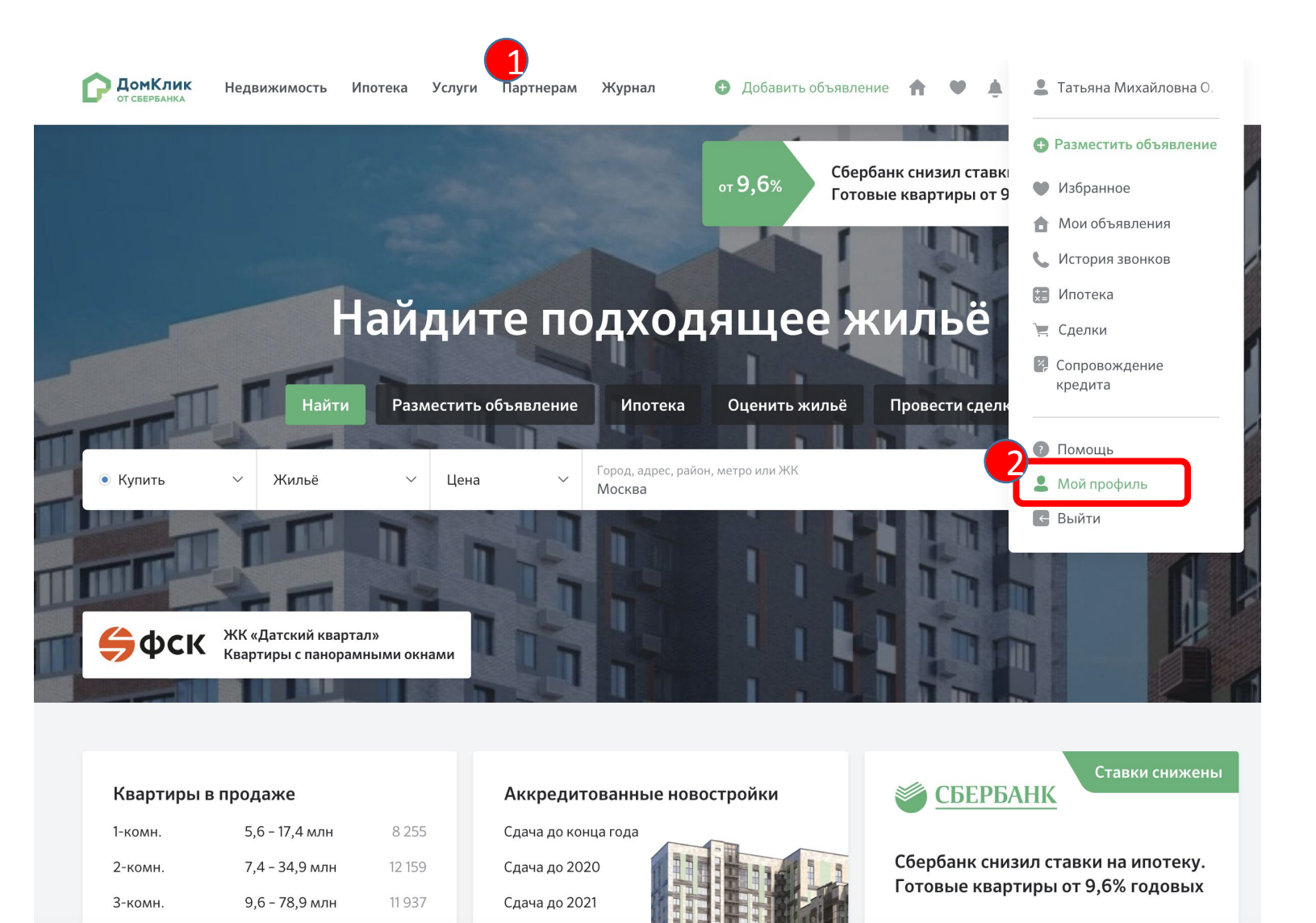

16 - 180 млн

4-комн.

4376

 $G$  $\phi$ CK

Нажимает **«Зарегистрировать компанию»**

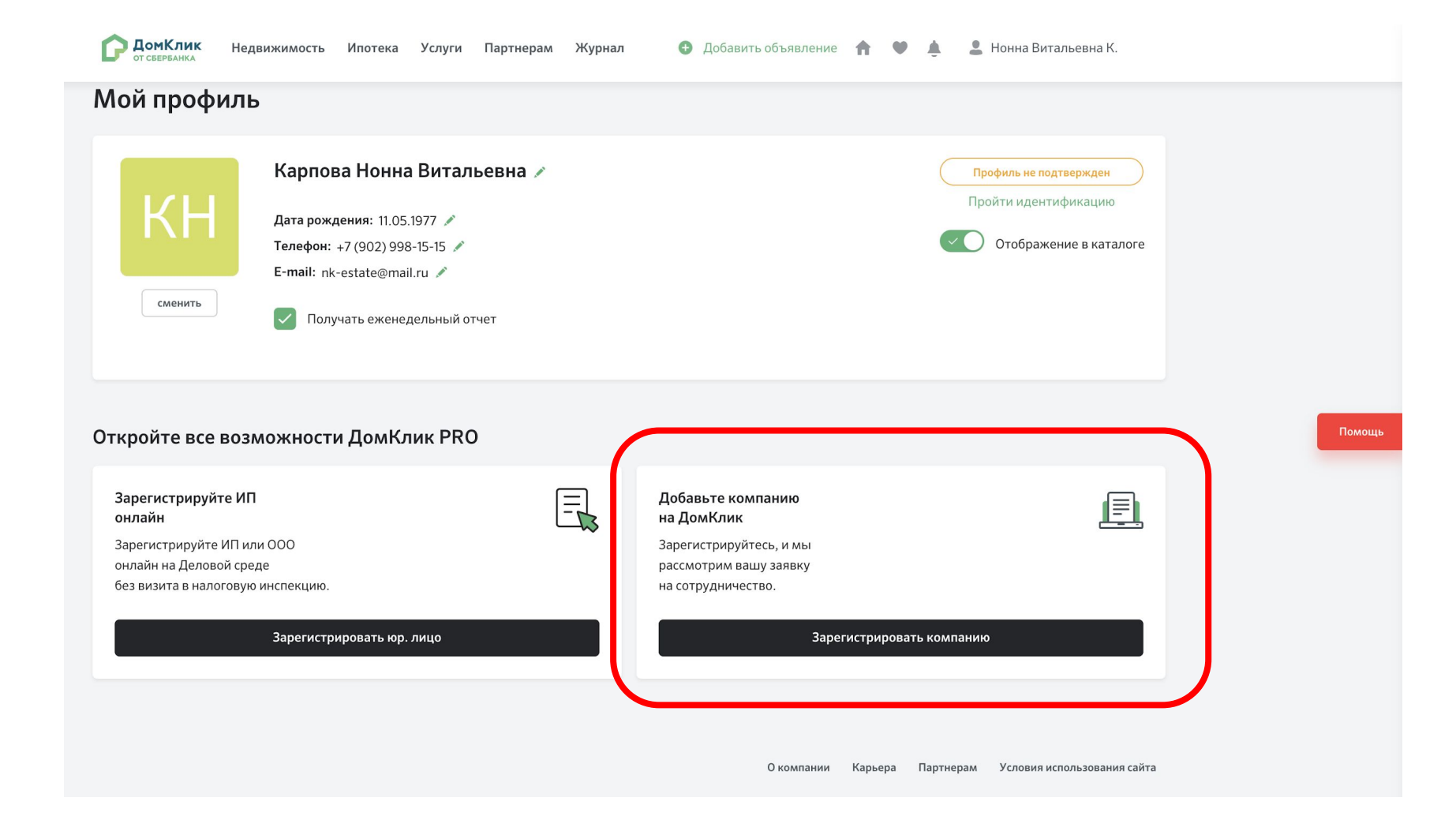

Подтверждает личность, проходит идентификацию через Сбербанк Онлайн

![](_page_3_Figure_1.jpeg)

После прохождения идентификации вводит ИНН (или название компании), тип компании и подтверждает согласие на обработку данных. Система сверяет является ли данное лицо гендиректором Компании, ИНН которой он вводил (по данным ФНС)

![](_page_4_Picture_100.jpeg)

Гендиректору присваивается роль **Глава компании**, дубль компании не создается. Появляется раздел **«Моя компания»,** в котором директор может управлять структурой своей компании.

![](_page_5_Picture_1.jpeg)

## **Доступно для Главы компании в ДомКлик.Pro**

- Редактирование информации о компании (логотип, название, телефон, тип партнера, описание компании)
- Редактирование информации об офисе (телефон, название, адрес) и удаление офиса
- Управление руководителем офиса назначение и снятие роли (перевод в обычного агента)
- Приглашение сотрудников в компании в конкретный офис
- Увольнение сотрудника перевод в статус «Частный риэлтор» и отвязка от компании и офиса. Если за сотрудником закреплены активные заявки на кредит или объявления о продаже квартир, поданные через ручную подачу объявлений, то система предложит закрепить заявки за другими сотрудниками офиса
- Просмотр списка сотрудников, закрепленных за компанией (компаниями) или офисом (офисами) с возможностью фильтра по конкретному офису
- Предоставление и снятие роли «Аккредитация ЖК» сотруднику компании
- Прохождение идентификации личности через СБОЛ
- Изменение своего профиля ФИО, фотография, телефона, почты, фото
- Просмотр всех заявок, поданных агентами своей компании без скрытия информации по клиенту
- Включение/отключение видимости агентов компании на витрине АН (раздел Услуги-Агентства недвижимости)